## 2 Finish Windows setup

Tuntaskan penataan Windows Finalizar configuración de Windows

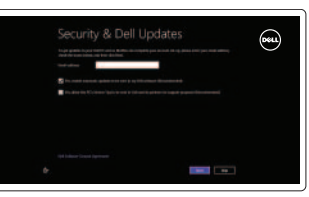

## 3 Explore resources

Jelajahi sumber daya | Explorar recursos

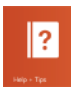

## Shortcut keys

Tombol pintasan | Teclas de acceso directo

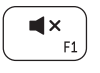

## Mute audio

Mematikan audio Silenciar el audio

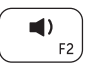

## Decrease volume

Menurunkan volume Disminuir el volumen

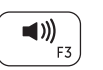

## Increase volume

Meningkatkan volume Aumentar el volumen

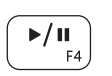

#### Play/Pause Memutar/Menjeda Reproducir/Pausar

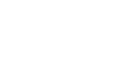

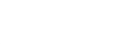

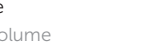

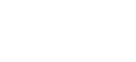

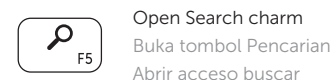

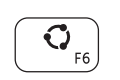

#### Abrir acceso buscar Open Share charm Buka tombol Berbagi

Abrir acceso compartir

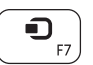

Devices Charm Charm Perangkat Charm Dispositivos

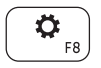

## Open Settings Charm Buka tombol Pengaturan Abrir acceso configuración

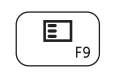

## $\left(\begin{array}{c}\frac{1}{2} & \mathbf{v} \\ \mathbf{F11} \end{array}\right)$

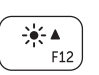

## List recently-used apps

Daftar aplikasi yang terakhir digunakan Lista de las aplicaciones usadas recientemente

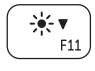

Decrease brightness

Menurunkan kecerahan Disminuir brillo

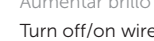

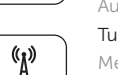

## Increase brightness

Meningkatkan kecerahan Aumentar brillo

## Turn off/on wireless

Mengaktifkan/menonaktifkan nirkabel Activar/desactivar la función inalámbrica

## NOTE: For more information, see *Specifications* at dell.com/support .

CATATAN: Untuk informasi lebih lanjut, lihat *Specifications* di dell.com/support .

NOTA: Para más información consulte *Especificaciones* en dell.com/support .

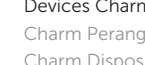

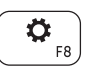

## Connect the power adapter and 1 turn on your computer

Hubungkan adaptor daya dan hidupkan komputer Anda Conecte el adaptador de alimentación al equipo

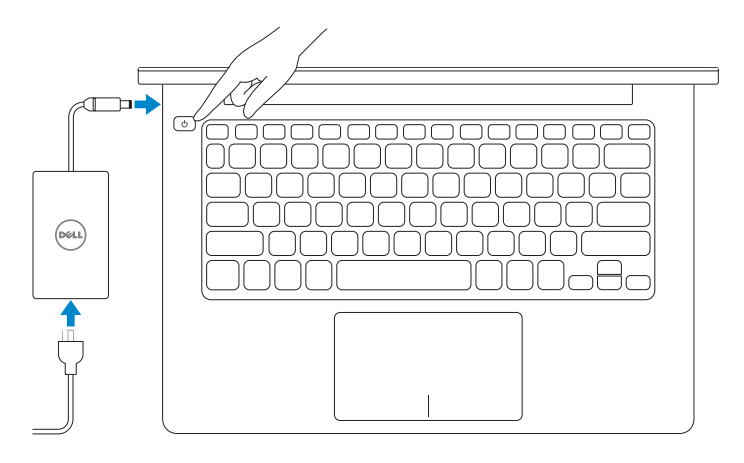

Guía de inicio rápido

## Help and Tips

Bantuan dan Tip Ayuda y consejos

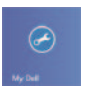

My Dell Dell Saya Mi Dell

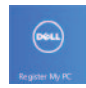

Register your computer Daftarkan komputer Anda Registre su equipo

#### Enable security and updates

Aktifkan keamanan dan pembaruan Activar seguridad y actualizaciones

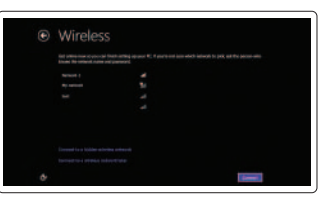

#### Sign in to your Microsoft account or create a local account

Log masuk ke akun Microsoft atau buat akun lokal Ingrese a su cuenta de Microsoft o cree una cuenta local

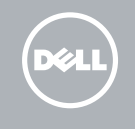

## Connect to your network

Terhubung ke jaringan Anda Conectar a su red

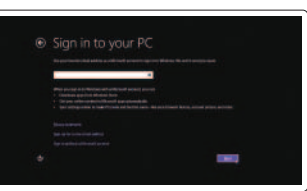

# **INSPIRON 3135**

## Quick Start Guide

2013-08

- 1. Camera-status light
- 2. Camera
- 3. Digital microphones (2)
- 4. Security-cable slot
- 5. Network port
- 6. USB 2.0 port
- 7. Media-card reader
- 8. Right-click area
- 9. Left-click area
- 10. Hard-drive activity light

Features Fitur | Funciones

- **11.** Power and battery-status light
- 12. Headset port
- 13. USB 3.0 ports (2)
- 14. HDMI port
- 15. Power-adapter port
- 16. Power button
- 17. Regulatory label
- 18. Service Tag label
- 11. Lampu daya dan status baterai
- 12. Port headset
- 13. Port USB 3.0 (2)
- 14. Port HDMI
- 15. Port adaptor daya
- 16. Tombol daya
- 17. Label regulatori
- 18. Label Service Tag

- 1. Indicador luminoso de estado de la cámara
- 2. Cámara
- 3. Micrófonos digitales (2)
- 4. Ranura del cable de seguridad
- 5. Puerto de red
- 6. Puerto USB 2.0
- 7. Lector de tarjetas multimedia
- 8. Área de clic derecho
- 9. Área de clic izquierdo
- 10. Indicador luminoso de actividad de la unidad del disco duro
- 11. Indicador luminoso de estado de la batería
- 12. Puerto de audífonos
- 13. Puertos USB 3.0 (2)
- 14. Puerto HDMI
- 15. Puerto de adaptador de alimentación
- 16. Botón de encendido
- 17. Etiqueta regulatoria
- 18. Etiqueta de servicio

**THE REAL PROPERTY OF STATE** © 2013 Dell Inc. 07VYW5A01 © 2013 Microsoft Corporation.

- 1. Lampu status kamera
- 2. Kamera
- 3. Mikrofon digital (2)
- 4. Slot kabel pengaman
- 5. Port jaringan
- 6. Port USB 2.0
- 7. Pembaca kartu media
- 8. Area klik kanan
- 9. Area klik kiri
- 10. Lampu aktivitas hard disk

#### Product support and manuals

Dukungan dan manual produk Soporte técnico de productos y manuales

### dell.com/support dell.com/support/manuals

## dell.com/windows8

#### Contact Dell

Hubungi Dell Póngase en contacto con Dell dell.com/contactdell

#### Regulatory and safety

Regulatori dan Keselamatan Normativa y Seguridad

#### Regulatory model and type Model dan tipe regulatori

Modelo y tipo normativo

P19T P19T002

#### Computer model

Model komputer Modelo de equipo Inspiron 3135

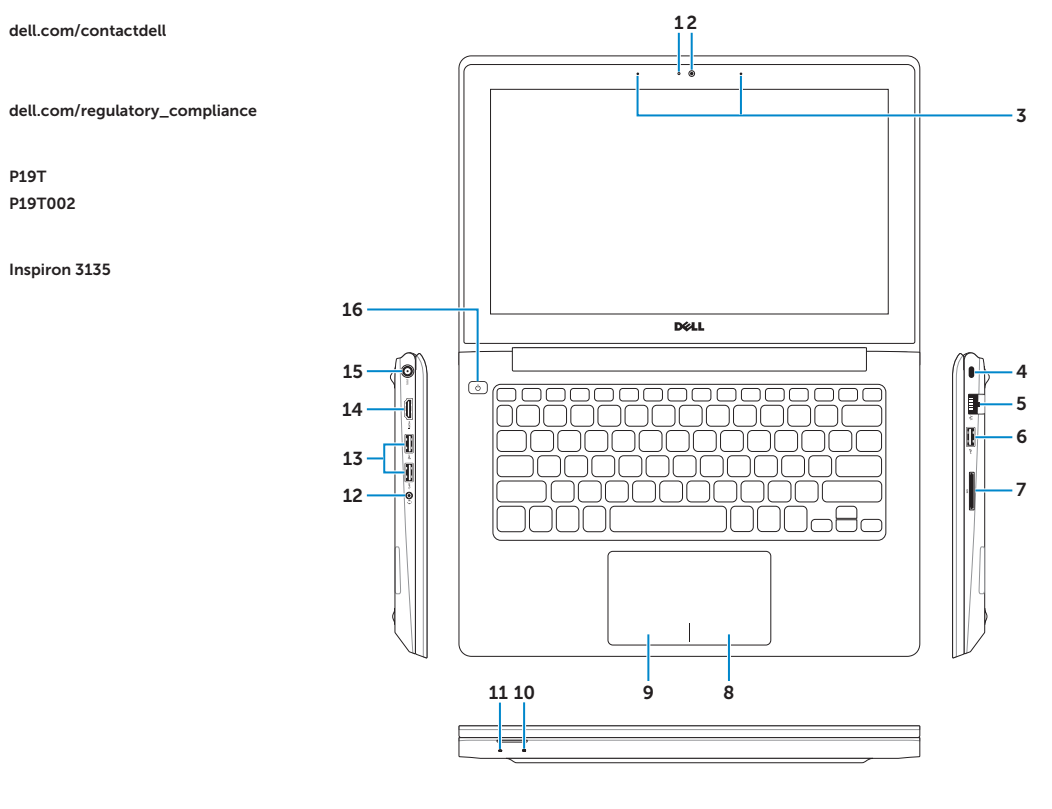

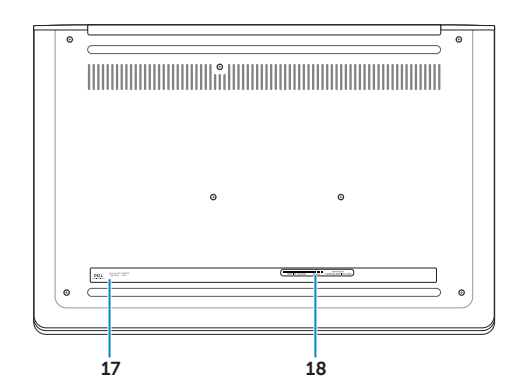

Printed in China.